# **Universidad Veracruzana**

Secretaría de Administración y Finanzas

## **AVISO IMPORTANTE**

## **Al personal Académico, Administrativo, Técnico y Manual, Confianza, Mandos Medios y Superiores y Eventual.**

Con motivo del inicio del periodo rectoral del Dr. Martin Gerardo Aguilar Sánchez se realizará el proceso de actualización de credenciales de empleados y sus beneficiarios al servicio médico (SAIS), para tal efecto se emprenderán las siguientes acciones:

a) Los trabajadores y beneficiarios que requieran actualizar su imagen en la credencial, deberán enviar su fotografía con las siguientes características: foto a color, fondo blanco, rostro descubierto, formato JPG o BMP 300X360 PIXELES, nombrando el archivo con el número de personal y nombre completo del trabajador; a través de los siguientes medios:

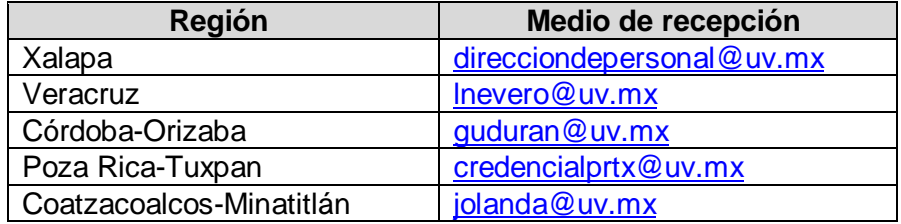

El plazo para el envío de imágenes vence el 15 de octubre del presente año. Concluido este plazo se iniciará el proceso de reposición de credenciales.

- b) La entrega de las credenciales se efectuará en las regiones por conducto de las Secretarías de Administración y Finanzas Regionales en las fechas que se establezcan para tal fin; en Xalapa a través de los administradores de las entidades académicas y dependencias. La entrega se hará de manera presencial y únicamente al interesado a partir del mes de noviembre del presente año.
- c) Los trabajadores y beneficiarios del SAIS que soliciten su expedición por primera vez, deberán acudir, en Xalapa al Edificio A planta baja de Rectoría, en las Regiones a los módulos de credencialización, ubicados en las Vicerrectorías correspondientes; para la captura de fotografía y firma del trabador, tal como se realiza normalmente.

Atentamente

**Mtra. Lizbeth Margarita Viveros Cancino** Secretaria de Administración y Finanzas

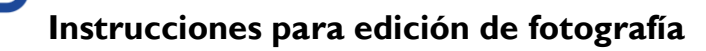

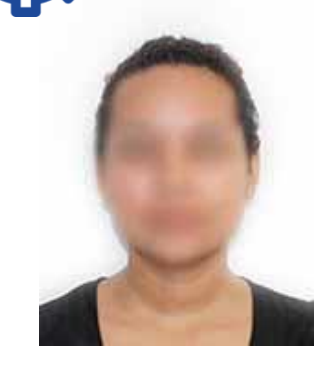

### **La foto es tu imagen en la Universidad.**

Ten listo el archivo con la foto digital que debe ser:

- A color, fondo blanco, rostro descubierto;
- De la cara, de frente y sin lentes;
- Cabeza, frente y orejas descubiertas;
- Sin sombra y sin fecha;
- Con la mirada hacia la cámara (no selfies);
- Sin retocar y tomada recientemente en 2021.

#### **Nombrar el archivo con el número de personal y nombre completo del trabajador.**

El archivo debe ser en formato .JPG o BMP Tamaño: Ancho 300 píxeles por Alto: 360 píxeles.

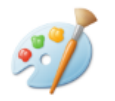

Para editar la fotografía en el tamaño adecuado, Puedes apoyarte en el editor de fotos *Paint*

Paint

- **1. Abrir programa**
- **2. Ingresar a propiedades del documento y ajustar el**  Tamaño a: Ancho 300 píxeles por Alto: 360 píxeles.

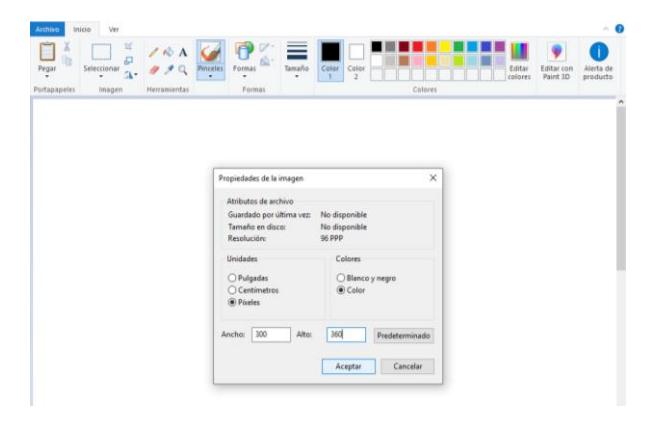

**3. Insertar/pegar fotografía ajustar y guardar.**

Nombrar con número de personal y nombre completo del trabajador. 2352AnaLiliaLópez.JPG

**Enviar al correo dependiendo tu región** (antes del 15 de octubre).

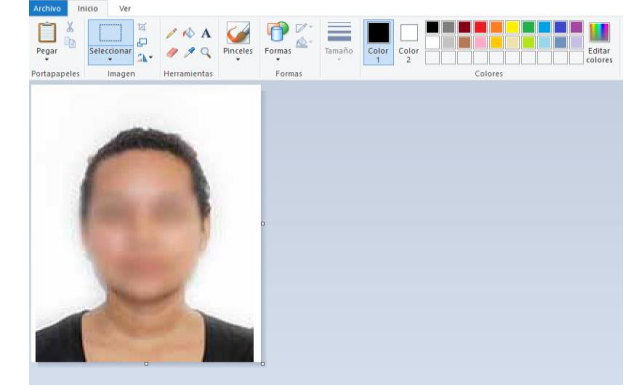

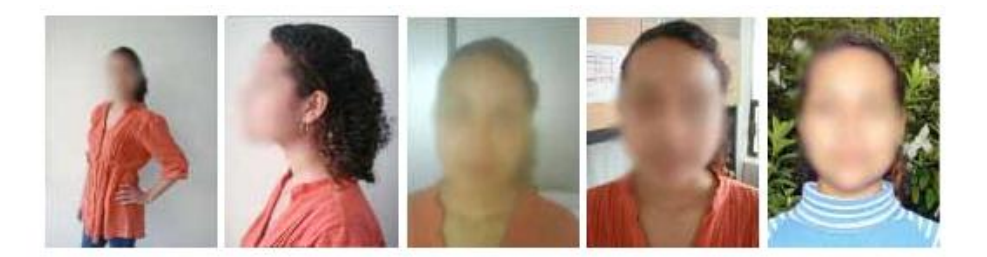

No son válidas de cuerpo entero, de perfil, borrosas, con paisaje o muebles como fondo. Se recomienda usar una cámara digital o celulares con buena resolución.

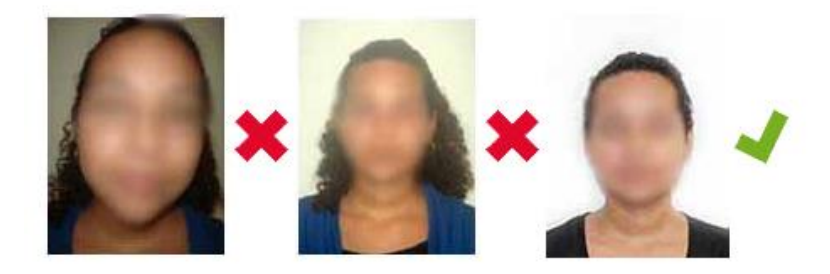

Para obtener una foto adecuada que sirva como identificación debe cumplir todas las características mencionadas. Si el disparo se hace con la cámara cerca del sujeto, la imagen resultará deformada: los labios, la nariz y la frente se proyectan hacia delante. Es aconsejable entonces, emplear la función zoom de la cámara para colocarse aproximadamente a 1.80 m del sujeto, cuidando de emplear sólo el zoom óptico; si se llega a alcanzar el zoom digital, la foto perderá nitidez.

Tomado de: **Cómo hacer la fotografía**  https://www.uv.mx/escolar/licenciatura2017/foto/index.html Sistema de Atención Integral a la Salud [www.uv/saisuv/](http://www.uv/saisuv/)

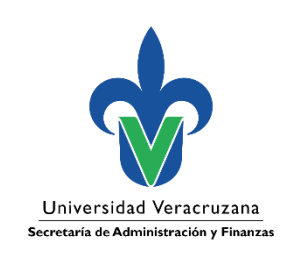